## Cours 7 : Programmation d 'une chaîne d'acquisition

- 4 Concepts
- 4 Programmation
	- Cible Pentium : Langages de haut niveau
		- Langage graphique G sous LabView + librairies de VI ;
		- Langage  $C$  + librairies de fonctions  $C$ ;
		- Python ...
	- Cible Micro contrôleur : Langages intermédiaires
		- Langage  $C$  + librairies de fonctions  $C$ ;
		- Langage assembleur.
	- Cible circuit programmable : Hardware Description Language
		- ABEL
- 4 Logiciel intégré LabView
	- Instruments Virtuels
	- Contrôle de Cartes d 'acquisition multi-fonctions
	- Contrôle d 'instruments réels [traité en S3]

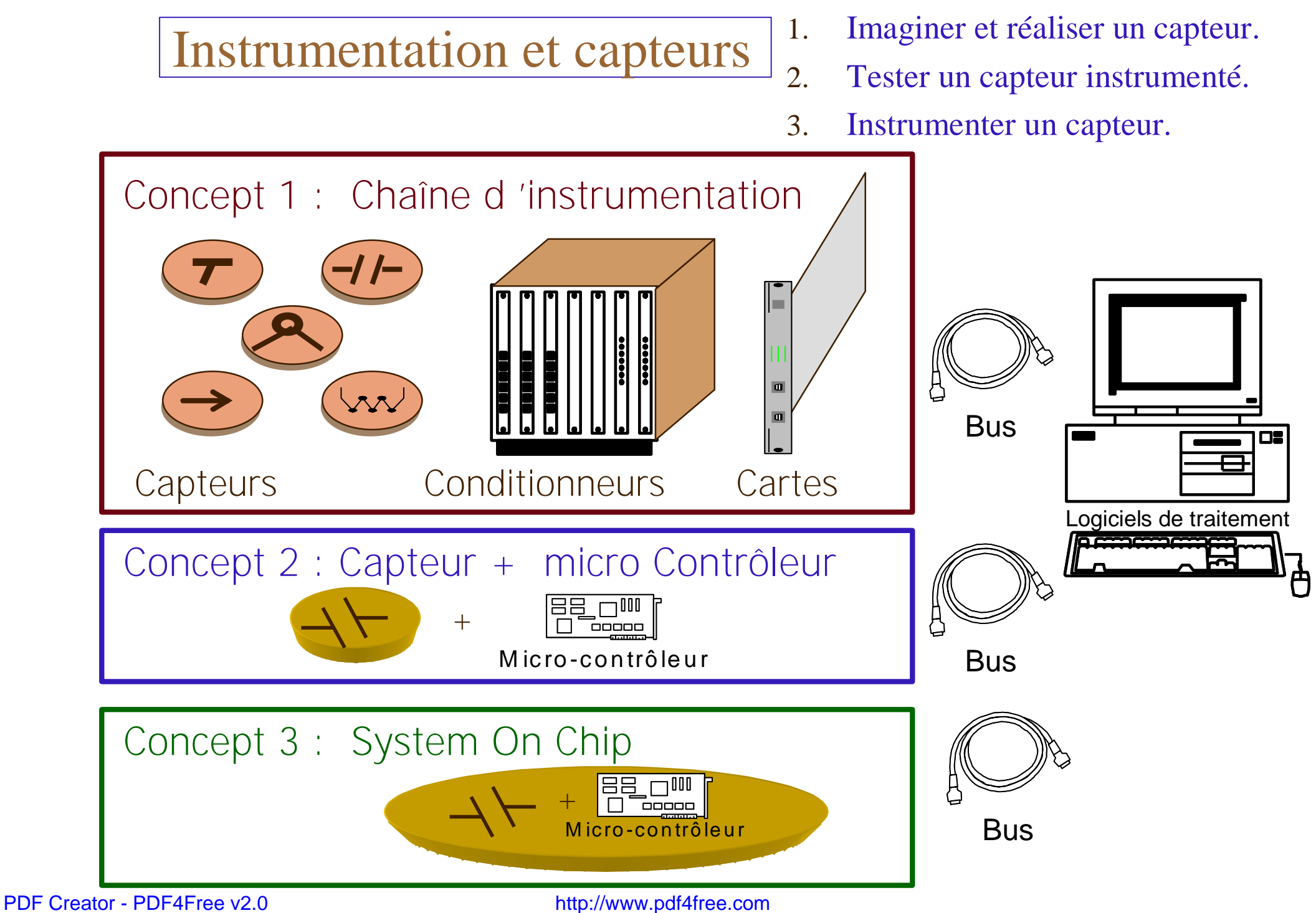

- 4 **Cible Pentium : Langages de haut niveau**
	- **Langage graphique G sous LabView + librairies de VI ;**
	- Langage  $C$  + librairies de fonctions  $C$ ;
	- Python

- Fonctions

Programmation

## **Langage graphique G sous LabView**

•Tableau de boolé<br><u>Fi[123</u>]

 $+(-1)$ 

 $1.23$ 

 $\begin{array}{|c|c|}\n\hline\n\text{H} & \text{H} \\
\hline\n\text{H} & \text{H} \\
\hline\n\text{H} & \text{H} \\
\hline\n\text{H} & \text{H} \\
\hline\n\end{array}$ 

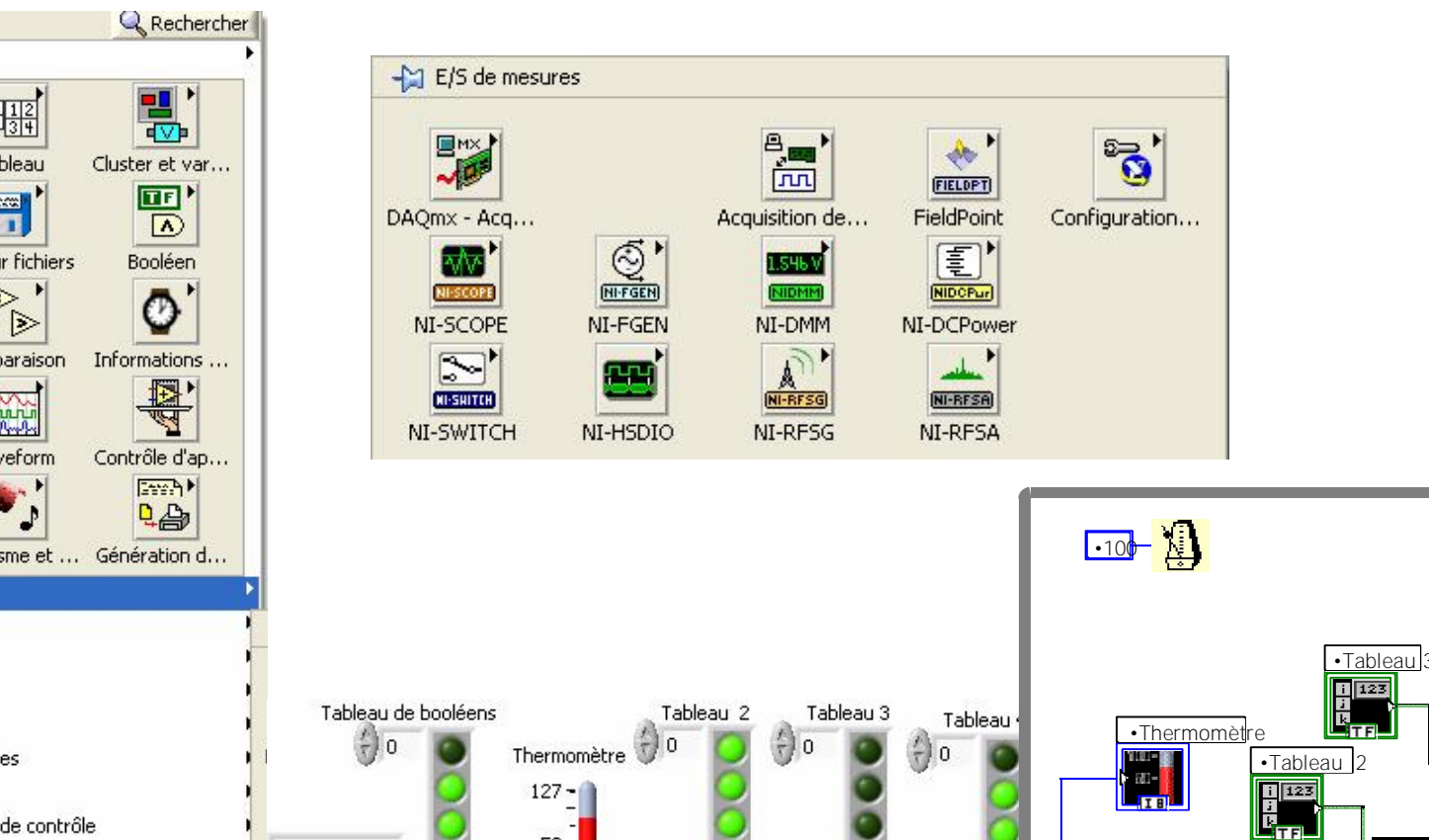

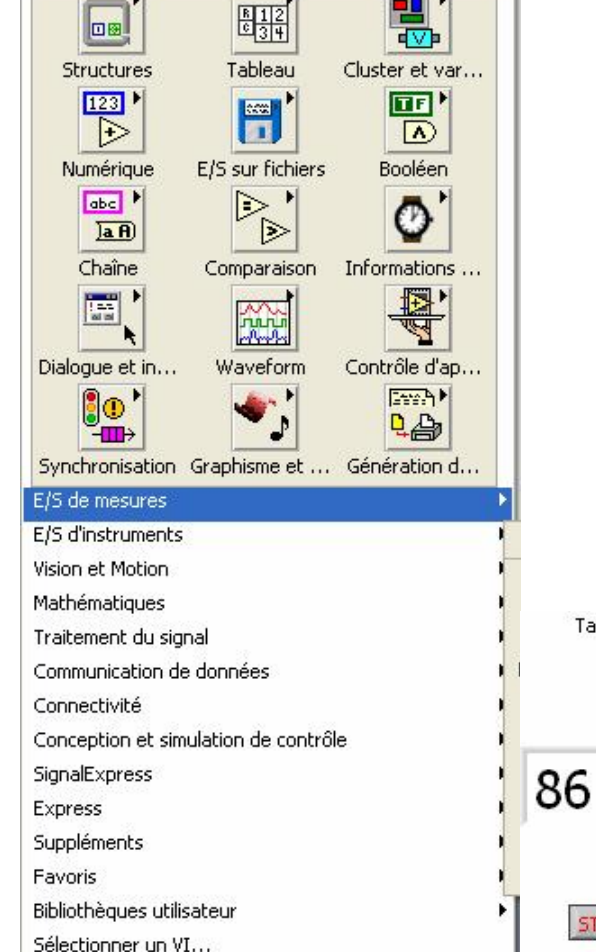

#### [PDF Creator - PDF4Free v2.0 http://www.pdf4free.com](http://www.pdfpdf.com/0.htm)

 $50 -$ 

 $0 -$ 

 $-50$ 

 $-128 -$ 

**STOP** 

- 4 **Cible Pentium : Langages de haut niveau**
	- **Langage graphique G sous LabView + librairies de VI ;**
	- Langage  $C$  + librairies de fonctions  $C$ ;
	- Python

# **Développement des programmes sous Labview**

# Lancer l 'application **Labview**

- **1. Créer un instrument virtuel VI**
- 4 Editer la face avant
	- Les commandes
	- Les indicateurs
	- Modifier le graphisme
- 4 Editer le diagramme
	- Variables
	- **Opérateurs**
	- **Structures**
	- Nœuds
- **2. Exécuter le programme V.I.**
- 4 Entrer des données test
- 4 Déboguer en mode Hilighting
- 4 Accéder à des cartes
	- de communication
	- d 'acquisition
- 4 Tracer des courbes
- 4 Faire de la métrologie

4 Chaînes de développement pour l'acquisition et le contrôle de données

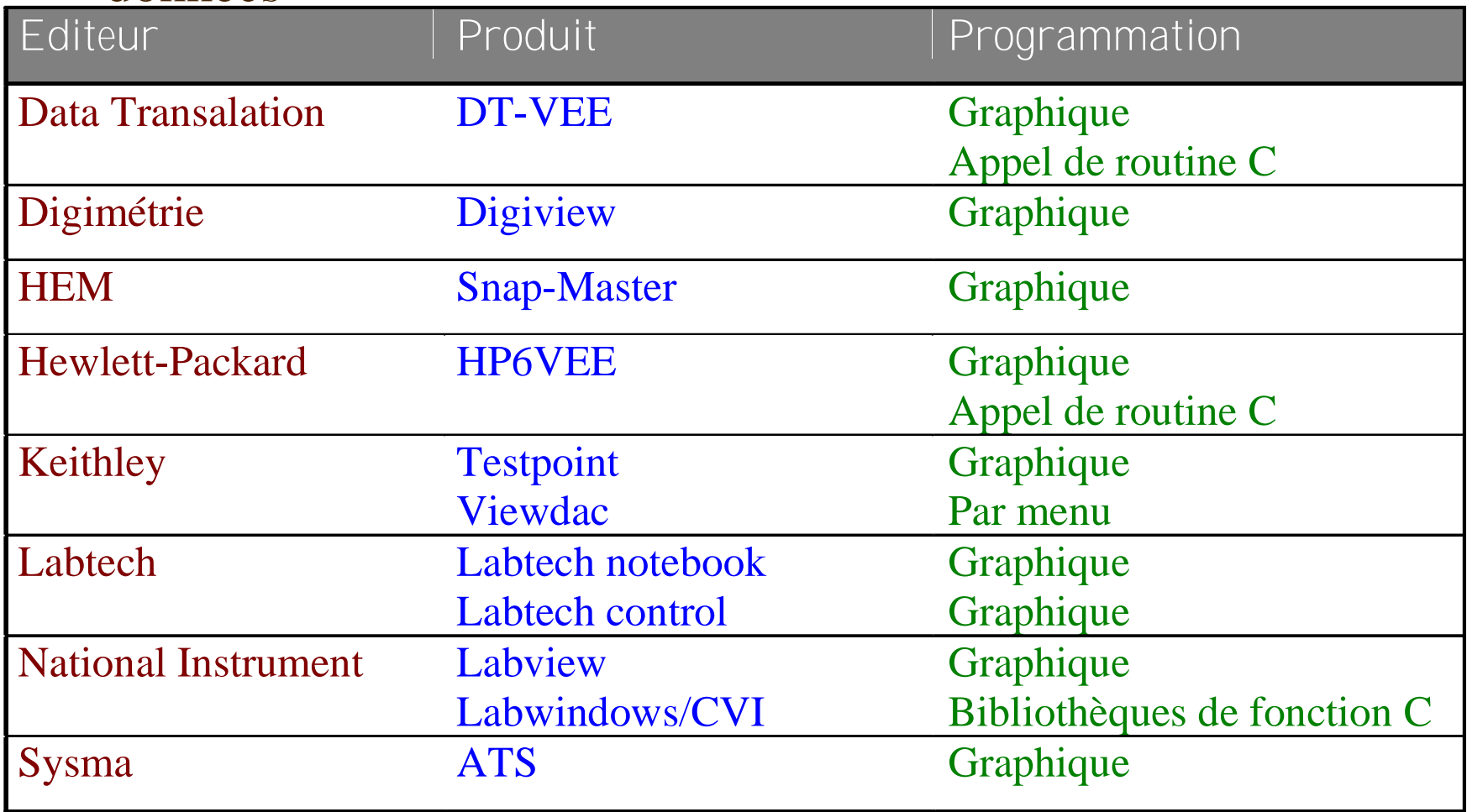

- 4 **Cible Micro contrôleur : Langages intermédiaires**
	- **Langage C + librairies de fonctions C ;**
	- Langage assembleur.

# Micro Contrôleur 80C552

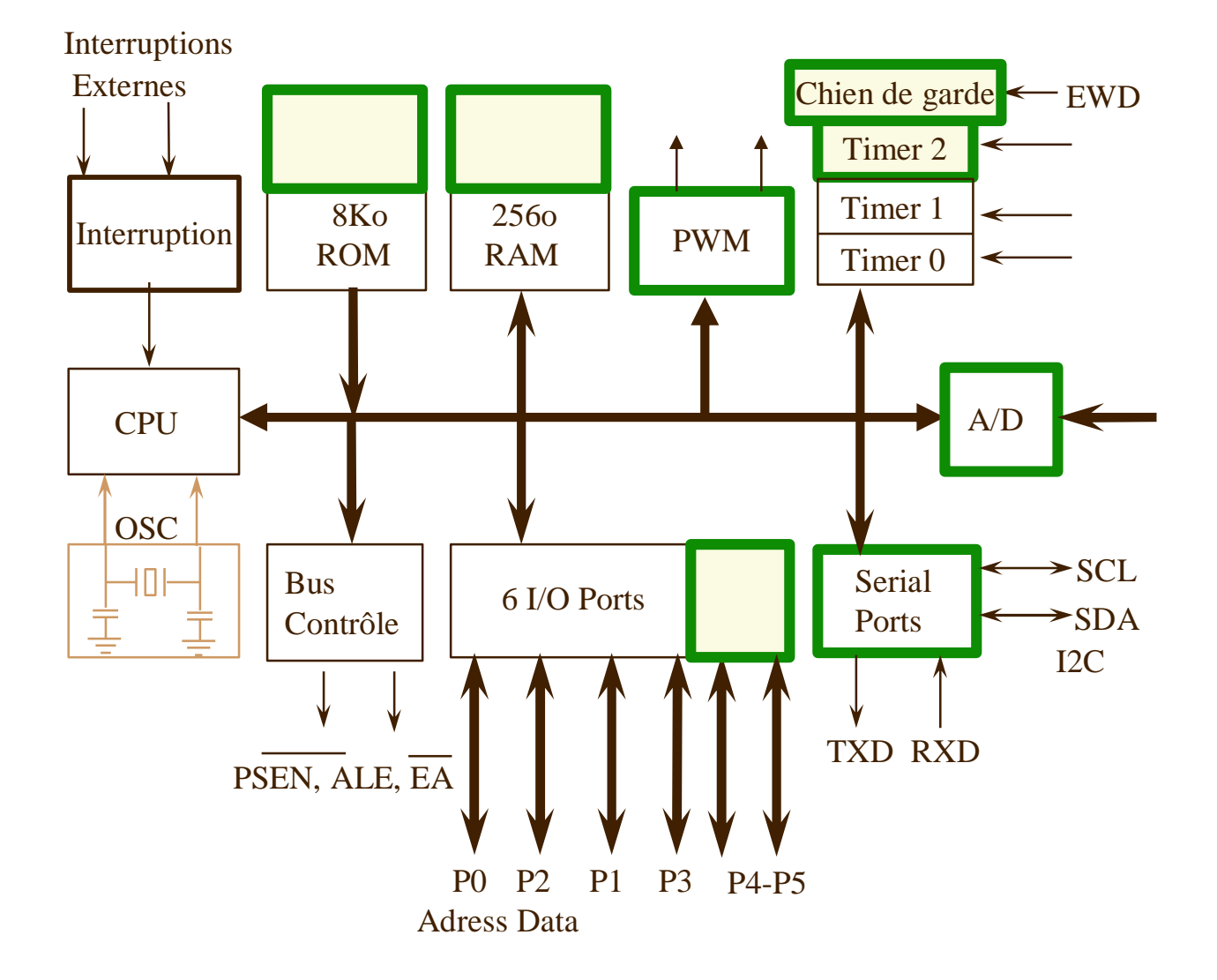

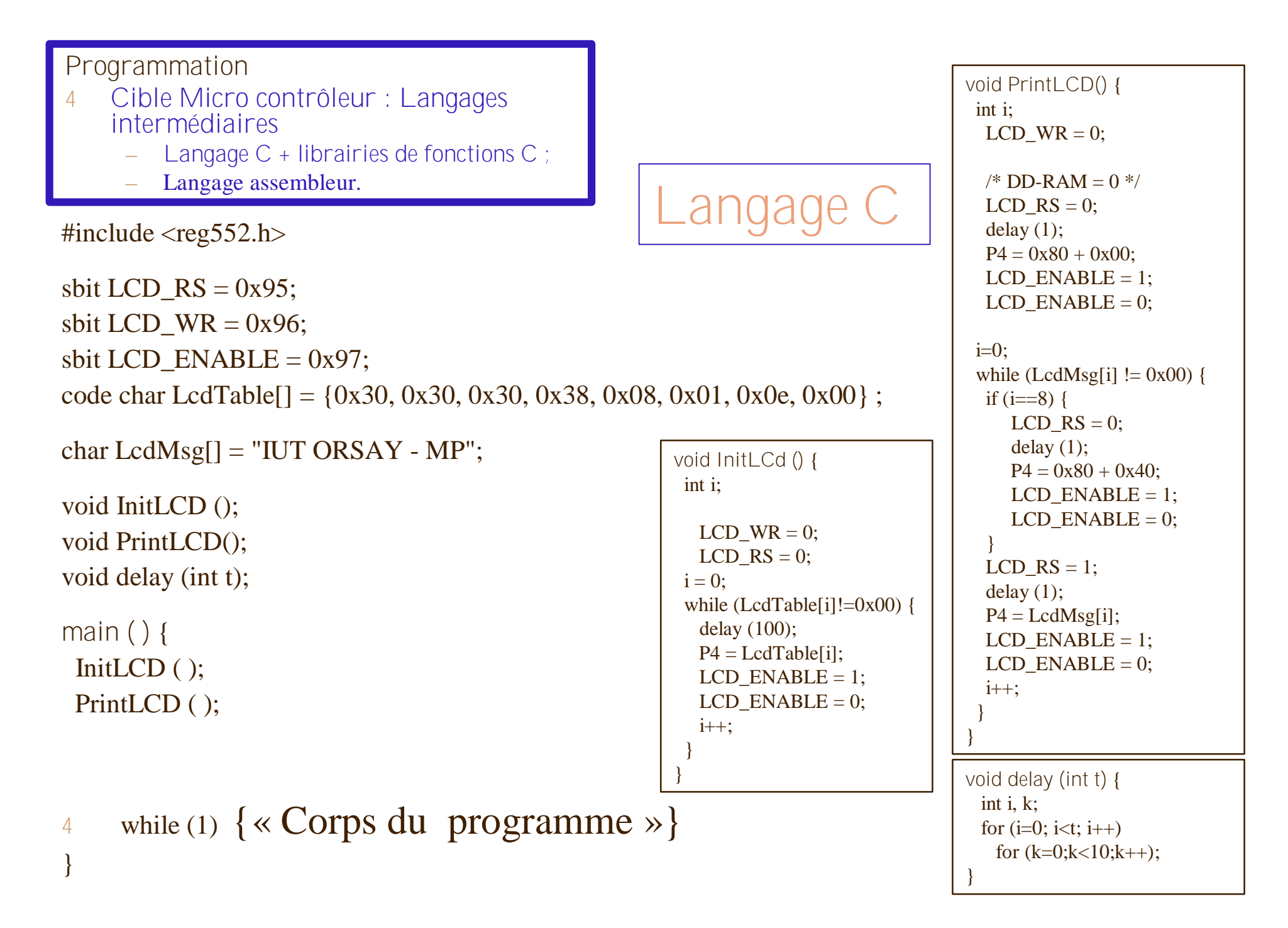

- 4 **Cible Micro contrôleur : Langages intermédiaires**
	- **Langage C + librairies de fonctions C ;**
	- Langage assembleur.

### **1. Créer un programme**

- 4 Créer un projet
	- Sources C
	- Machine cible
- 4 Editer le source
	- Le programme
	- Les entrées -sorties
	- L'accès aux librairies
- 4 Compiler le projet
	- Vérification de la syntaxe
	- Réservation de l 'espace mémoire
	- Edition des liens

# Développement en langage C

- **2. Exécuter le programme**
- 4 Télécharger l'exécutable
- 4 Lancer l'exécutable
- 4 Entrer des données
- 4 Analyser les sorties
- 4 Déboguer
- 4 Accéder à des cartes
	- de communication
	- d 'acquisition
- grâce à des librairies

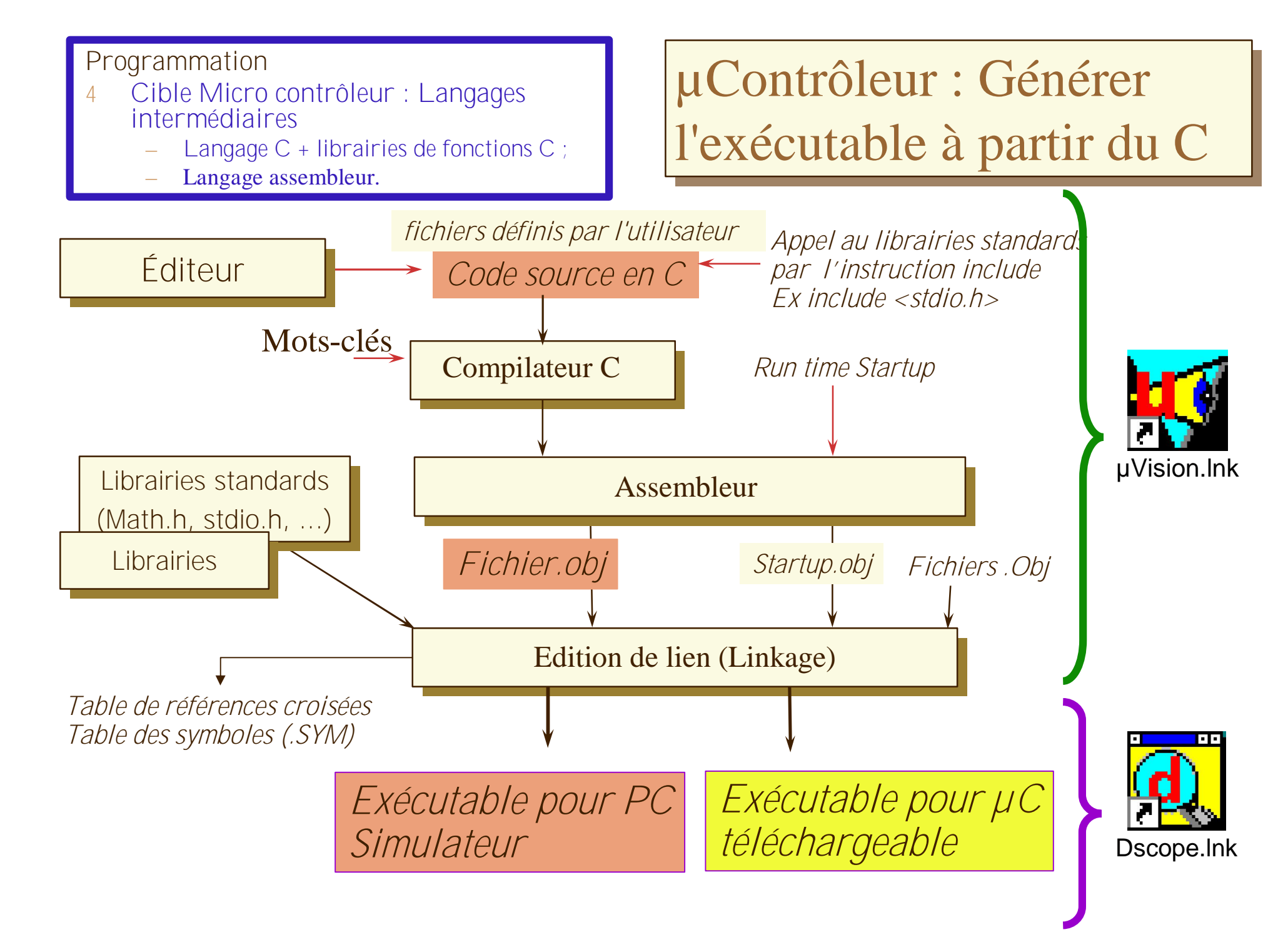

- 4 Cible circuit programmable : Hardware Description Language – ABEL
	- 4 ABEL est un langage de programmation de circuits de logique programmable (PLD).
		- PAL,GAL FPGA et CPLD
	- 4 Langage HDL (Hardware Description Language)
	- 4 Applications de petites et moyennes importances à implémenter sur des circuits

### Advanced Boolean Equation Language

Description du langage

module mod name  $[ ; ]$ 

```
[title string] [ ;]
[deviceID device deviceType ; ]
[declaration] [ ; ]
pin declarations ;
other declarations ;
equations [ ; ]
equations [" commentaires]
truth_table (entree –>sortie)[ ;]
table de vérité ;
state diagram etat[ : ]
diagramme d'état ;
[Test_Vectors (entree->sortie)] [ ;]
vecteurs de tests ;
```
end mod name [ : ]

4 Cible circuit programmable : Hardware Description Language

– ABEL

### **Exemple ½ additionneur**

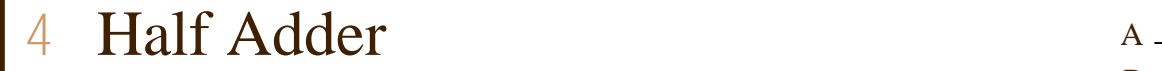

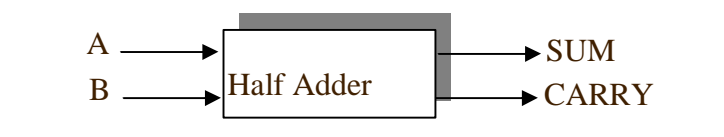

```
module Addition;
title 'addition 2 bits' // optionnel, information complémentaire
Addition device 'P16H8'; // optionnel, permet de spécifier le type de matériel
cible : PAL16P8
" input pins
A, B pin 3, 5; \frac{1}{2} // la spécification du numéro de broches est optionnelle
" output pins
SUM, Carry_out pin 15, 18 istype 'com'; // le compilateur considère les
                                    //broches de sortie par le mot-clé istype
equations
```

```
SUM = (A & !B) # (!A & B) ; // génération des sorties en fonction des entrées
Carry_out = A \& B;
```
end *\$GGLWLRQ*

- 4 Cible circuit programmable : Hardware Description Language
	- ABEL

## Développement d'un circuit de logique programmable

- **1. Créer le programme**
- 4 Créer un projet
	- Un Code Source en entrée
		- un schéma logique
		- des équations logiques
		- des tables de vérité
		- des diagrammes d'état
	- une Cible
		- un circuit programmable du commerce
- 4 Compiler le source
	- Syntaxe
	- Vérification que le code tient dans le circuit
- **2. Exécuter le programme**
- 4 Télécharger un fichier programmant le circuit
- 4 Lancer le fonctionnement
- 4 Tester le fonctionnement

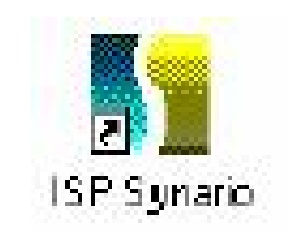

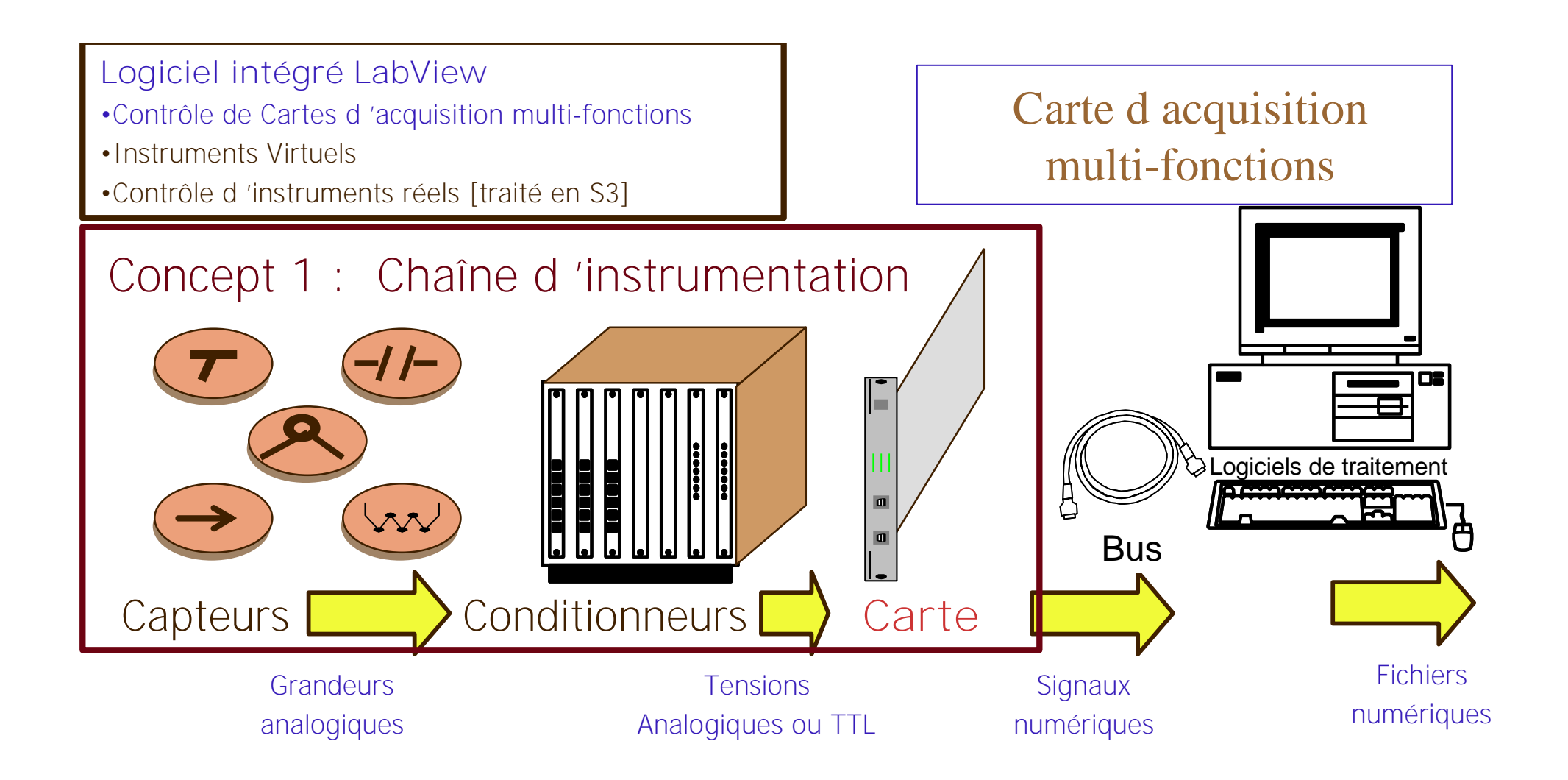

### Contrôle de la carte d'acquisition multifonctions en 3 temps

- 1. Comprendre le fonctionnement de la carte
- 2. Programmer une tâche sous MAX
- 3. Acquérir les données sous labview en précisant la tâche et le type de donnée

## **Fonctionnement de la carte NI 6040E**

- 4 **Formerly known as PCI-MIO-16E-4**
	- Included NI-DAQmx driver software
	- NIST-traceable calibration certificate
	- Two 12-bit analog outputs;
	- 8 digital I/O lines;
	- two 24-bit counters:
	- Analog triggering
- 4 **Analog Input Characteristics**
	- $-$  Number of channels: 16 single-ended or 8 differential  $\frac{1}{\sqrt{2}}$ channel)
	- Type of A/D convert.: Successive approximation
	- Resolution ............................. 12 bits, 1 in 4,096
	- Maximum sampling rate
		- Single-channel scanning.............. 500 kS/s
		- Multiple-channel scanning ......... 250 kS/s
- 4 **Input signal ranges**
	- Input coupling .................................DC
	- Maximum working voltage

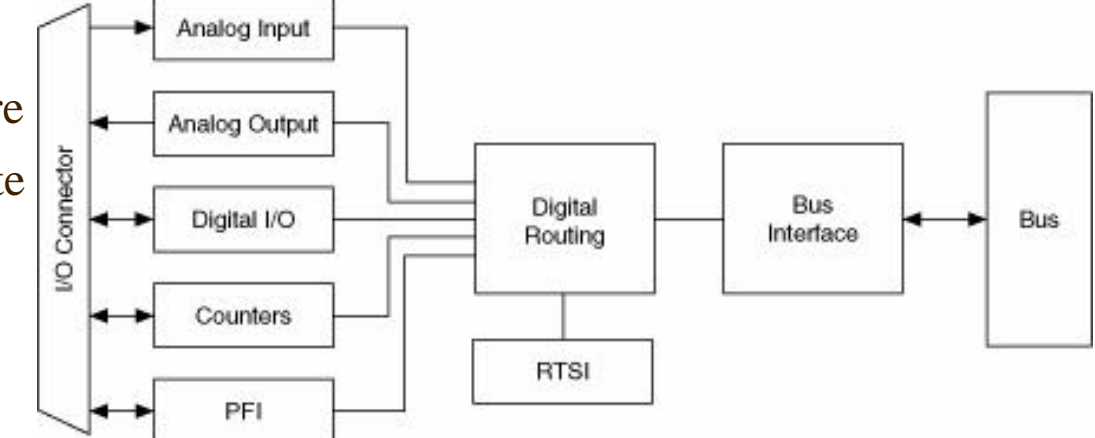

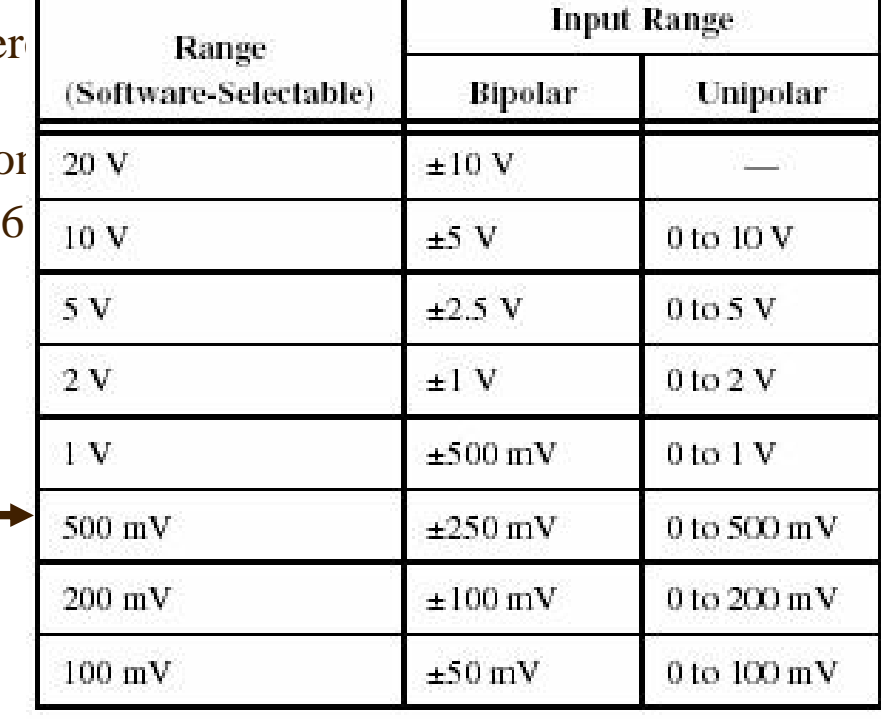

### Measurement and Automation eXplorer : créer les tâches

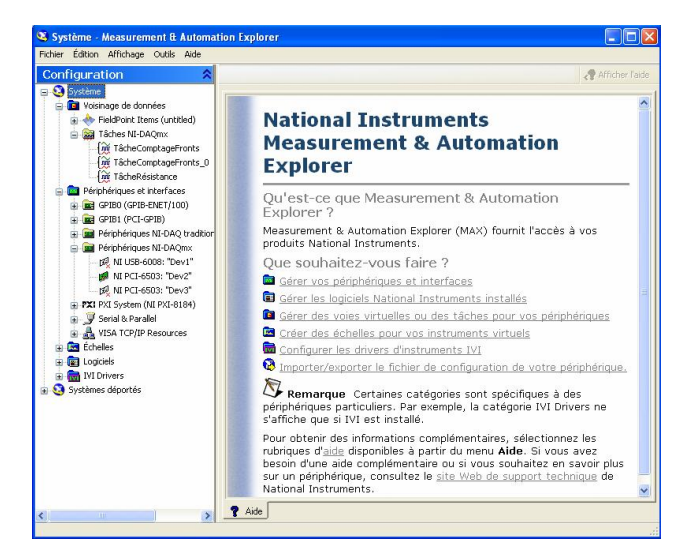

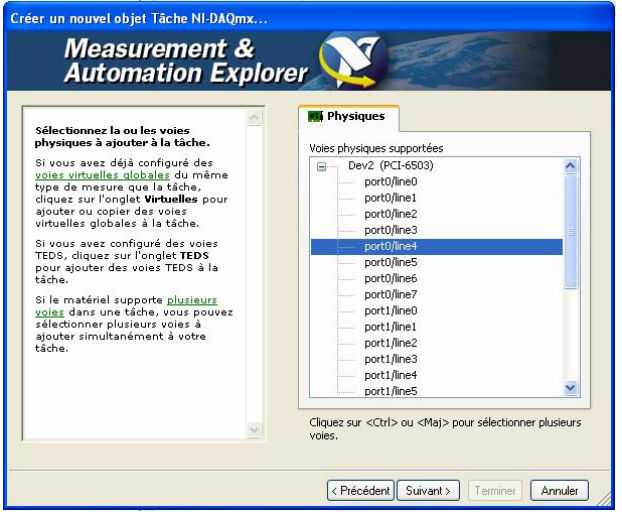

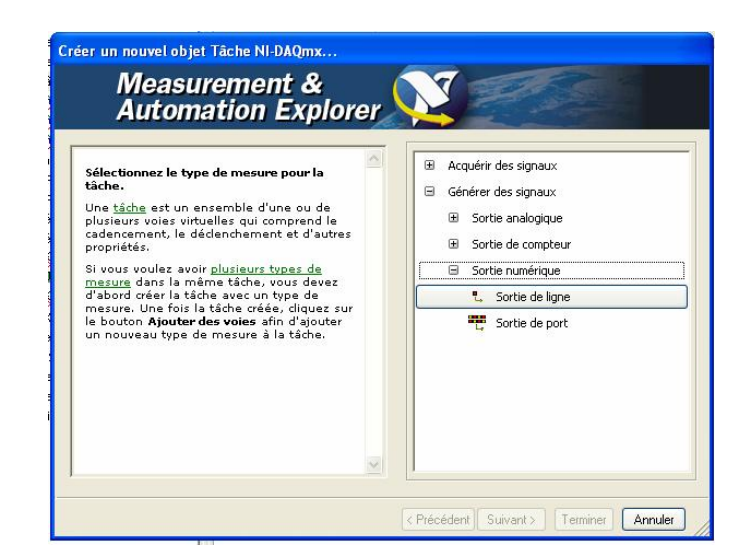

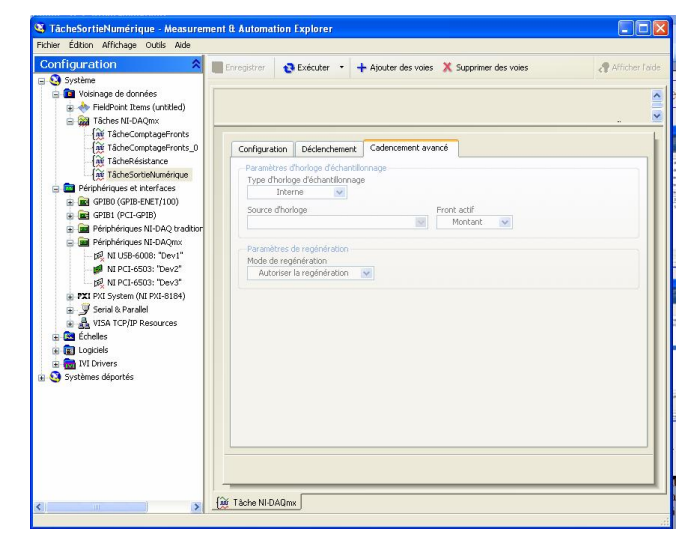

## Utilisation sous labview en DAQmx

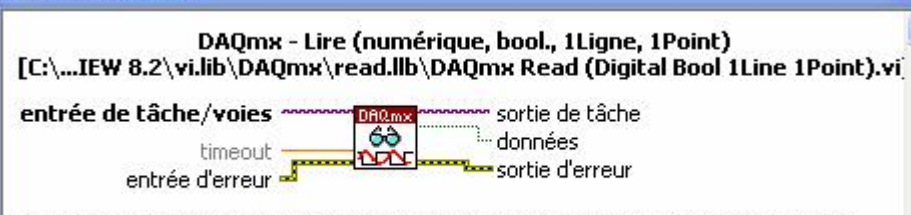

Lit un échantillon booléen unique d'une tâche qui contient une voie d'entrée numérique composée d'une seule ligne.

- 4 **entrée de tâche/voies** est le nom de la tâche ou une liste de voies virtuelles auxquelles s'applique l'opération. Si vous fournissez une liste des voies virtuelles, NI-DAQmx crée automatiquement une tâche.
- 4 **timeout** spécifie la durée en secondes pour écrire tous les échantillons. Si la durée allouée est écoulée, le VI renvoie une erreur. La valeur par défaut est 10 secondes. Si **timeout** à -1, le VI attend indéfiniment. Si **timeout** à 0, le VI essaie une fois de lire les échantillons demandés et renvoie une erreur s'il n'y arrive pas.
- 4 **entrée d'erreur** décrit les conditions d'erreur qui ont lieu avant l'exécution de ce VI ou de cette fonction..
- 4 **sortie de tâche** est une référence à la tâche une fois que ce VI ou cette fonction s'exécute. Si vous avez câblé une voie ou une liste de voies à **entrée de tâche/voies**, NI-DAQmx crée automatiquement cette tâche.
- 4 **données** renvoie un échantillon. NI-DAQmx met les données à l'échelle des unités de mesure, en tenant compte, le cas échéant, de la mise à l'échelle personnalisée que vous appliquez aux voies. Utilisez le VI DAQmx - Créer une voie virtuelle ou l'Assistant DAQ pour spécifier ces unités.
- 4 **sortie d'erreur** contient des informations concernant les erreurs. Si **entrée d'erreur** indique qu'une erreur s'est produite avant l'exécution de ce VI ou de cette fonction, **sortie d'erreur** contient les mêmes informations sur l'erreur. Sinon, **sortie d'erreur** décrit l'état d'erreur produit par ce VI ou cette fonction.

### Composant polymorphique Un composant :plusieurs types de sortie

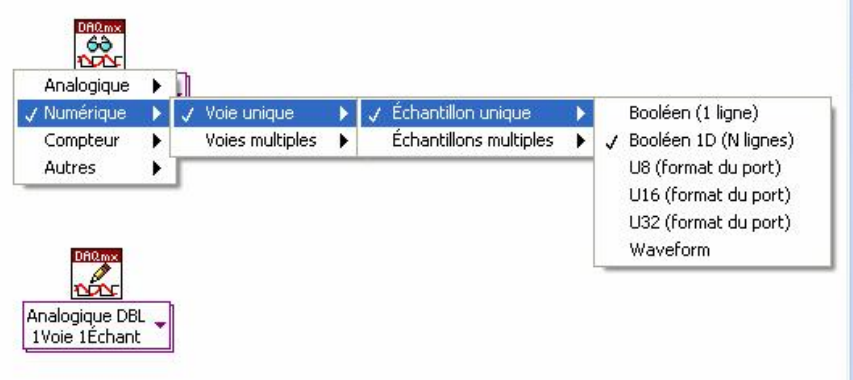

- 1. Définir le type de sortie.
- 2. Sélectionner une tâche en entrée qui précise sur quelle carte et sur quelle voie sont le données et qui soit conforme au type de sortie. Le plus simple est de câbler une constante ou une commande et de sélectionner avec le doigt la tâche appropriée.

AIGE CONTEXTUEILE

ಚ